## **Lopas, Sarah**

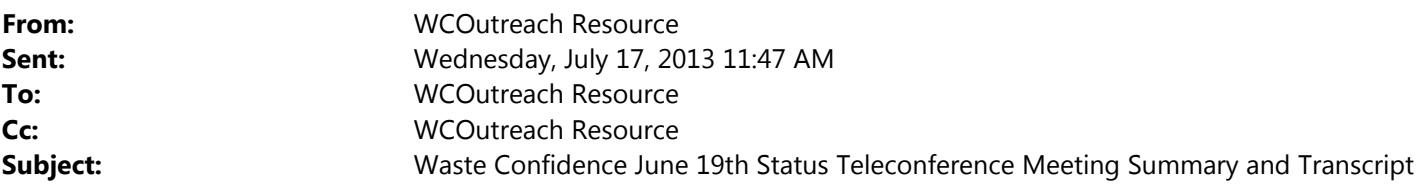

Greetings,

The meeting summary for the **June 19, 2013,** teleconference is available at ADAMS Accession No. ML13177A353 and http://pbadupws.nrc.gov/docs/ML1317/ML13177A353.pdf.

The transcript of the **June 19, 2013,** teleconference is available at ADAMS Accession No. ML13175A350 and http://pbadupws.nrc.gov/docs/ML1317/ML13175A350.pdf.

On Tuesday, **July 23, 2013,** from 2:00 – 3:00 p.m. EDT, the Waste Confidence Directorate would like to invite you to participate in an "NRC Chat." This social media platform features online real-time discussions on specific issues with NRC experts to respond to your questions. Andy Imboden, Branch Chief of the Waste Confidence Directorate's Communications, Planning and Rulemaking Branch, will answer questions regarding the status of the Waste Confidence activities. For more information and to participate in the Chat, go to the main NRC web page at www.nrc.gov, then click on the green Chat icon on the left under "Stay Connected." Questions for Andy Imboden can also be submitted in advance to OPA.resource@nrc.gov.

On Wednesday, **August 14, 2013,** from 1:30 – 2:30 p.m. EDT, the Waste Confidence Directorate will be holding a status teleconference. To participate, please dial 1-800-857-2553 and provide the operator with passcode 3682386. Please dial in 5 minutes before the start time so that all participants can be connected before the teleconference begins.

Thank you for your interest in the Waste Confidence environmental review and rulemaking, and we look forward to your participation in the NRC Chat on July  $23<sup>rd</sup>$  and the status teleconference on August  $14<sup>th</sup>$ .

Sincerely,

Staff of the Nuclear Regulatory Commission *Waste Confidence Directorate* 

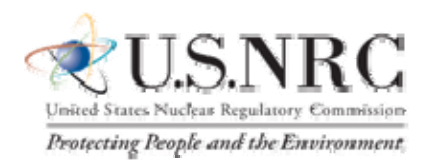

You have received this email because you are included on the NRC's list of people interested in this program (you are already subscribed). To unsubscribe from this mailing list, send an email to the address above with the command **unsubscribe** in the subject line. Anyone who wishes to subscribe to the mailing list should send an email with the command **subscribe** in the subject line. You will receive a confirmation indicating that you have been added to or removed from the list.